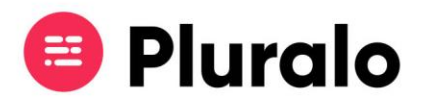

## Quero eliminar a ficha de um agente, como faço?

Existem três acções disponíveis em relação aos agentes:

- 1. Pode colocá-los na lista negra, ou seja, bloqueá-los temporariamente, o que implica que continuem conectados mas o agente não tem acesso aos seus produtos nem consegue fazer reservas.
- 2. Pode desconectá-lo, o que vai fazer com que o agente não consiga realizar reservas, mas o supplier pode fazer em seu nome.
- 3. Por fim pode eliminar a ficha do agente, isto é, vai eliminar o agente e as suas respectivas informações da sua rede de contactos. Isto vai fazer com que o agente deixe de aparecer em relatórios, no entanto, ao entrar numa reserva que tenha sido realizada pelo agente que eliminou, vai continuar a vê-lo como seller.

Para eliminar um agente basta ir a Actions (os três pontinhos no canto direito) e clicar no caixote do lixo.

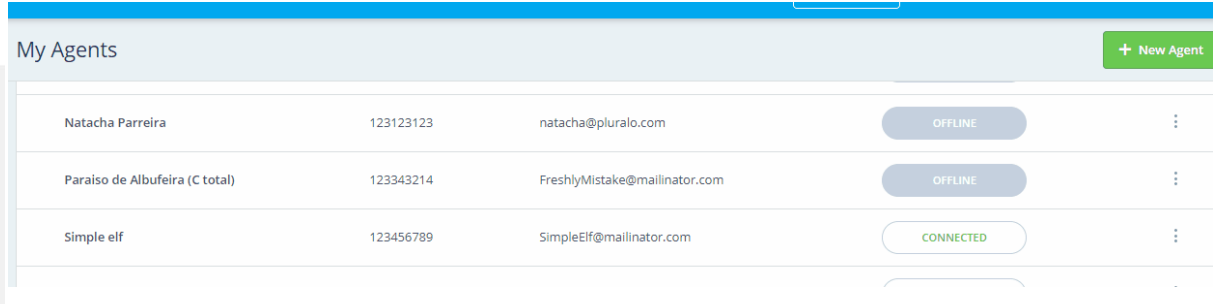

 $\equiv$